# **DESIGN AND BUILD INVENTORY MANAGEMENT INFORMATION SYSTEM USING THE SCRUM METHOD**

**Ilham Firman Ashari<sup>1</sup> , Annisa Jufe Aryani<sup>2</sup> , Alief Moehamad Ardhi<sup>3</sup>**

*1,2,3 Program Studi Teknik Informatika, Institut Teknologi Sumatera Jln. Terusan Ryacudu, Lampung Selatan*

> 1 firman.ashari@if.itera.ac.id <sup>2</sup>annisa.11840124@student.itera.ac.id <sup>3</sup>alief.118140003@student.itera.ac.id

#### **Abstract**

PT Telkom Akses (PTTA) is a subsidiary of PT Telekomunikasi Indonesia, Tbk (Telkom) which share owned entirely by Telkom. PT Telkom Akses is engaged in the business of providing construction services and network infrastructure management. Data collection manually can result in slow data management and will have an impact on the workflow of PT. Telkom Akses 3 Ilir Palembang. There will be a lot of damaged or duplicated data and finding data will be difficult. Therefore, it is necessary to develop a system that can collect data on incoming and outgoing goods, namely a Web-based Inventory System. The development of this inventory system uses the CodeIgniter3 Framework and Scrum methodology. Scrum is one of the methods that uses the Agile principal, which refers to team collaboration, product incremental, and iterative processes to achieve goals. The results of the evaluation of system testing using the black-box testing method show that the developed system can run well and as expected. Hopefully with the present of this system, it can help PT Telkom Akses 3 Ilir Palembang in performing incoming and outgoing goods data collection.

**Keyword***:* Inventroy System, Web, Codeigniter 3, Scrum, BlackBox Testing

# I. INTRODUCTION

Technological developments encourage humans to do most of the use of computers so that the results needed can be processed quickly, one of which is managing inventory using an information system. [1][2].

Inventory management is an activity carried out by a company that is needed in making decisions so that the need for materials or goods for the purposes of company activities both production and sales can be fulfilled optimally with the smallest possible risk [3]. All organizations keep inventories, where inventory can be in the form of company-owned raw materials, goods in process, supplies used in operations, and finished goods. Inventory can be something as simple as a glass bottle or something as complex as a mix of raw materials used in the manufacturing process [4].

Humans as technology users must be able to take advantage of the current technology, as well as the subsequent development of the technology. Human

adaptation to new technologies that have developed must be done through education. This is done so that the next generation is not left behind in terms of new technology. With technology and education, it is able to develop together along with the new generation as the successor to the old generation. Some of these adaptations can be realized in the form of an Inventory Information System [5].

Technological developments must produce benefits for the organization in obtaining the information needed quickly so as to assist organizational managers in making decisions. Changes in the form of business processes used with the development of technology and communication are expected to encourage organizations to have better management [6] In addition, by utilizing information technology not only as a supporting facility for the company's business processes, but also can be an advantage and a necessity for companies in facing competition and supporting company performance [7] As some sectors of the economy rely heavily on the proper

use of information, organizations have tried to raise awareness of how to use technology. Organizations have found that information systems are the key to success in several sectors [8]

Basically the company that was founded has a purpose, and the main goal of the company is how the company can maintain its survival and keep its business in order to survive and develop. A company or agency on a large or small scale certainly has an inventory of goods for all transaction processes, with a good inventory system it can affect the development and progress of an agency. A poor inventory system will affect other aspects, such as the lack of consumer or customer trust in the company.

PT Telkom Access is a subsidiary of PT Telekomunikasi Indonesia, Tbk (Telkom) whose shares are wholly owned by Telkom. PTTA is engaged in the business of providing network infrastructure construction and management services. manual data collection can result in slow data management and will have an impact on the workflow of pt telkom access 3 ilir. Many of the data that is owned will be damaged or duplicated and searching for item data will be difficult. digitalization is deemed necessary in carrying out data collection of goods to be more effective and efficient. so that data items are not easily damaged or duplicated, easy to find and well documented. Therefore, practical work students will develop a website-based inventory system. With the development of this system, it is hoped that it will make it easier for users to collect data on incoming and outgoing goods at pt telkom access 3 ilir palembang.

# II. RESEARCH METHODOLOGY

The method used in developing the inventory system is the Scrum SDLC (System Development Life Cycle) Methodology. Scrum is a framework of agile methodology, where scrum focuses on managing projects on a day-to-day basis and adopts many of the agile methods [9]. Scrum is a method that uses agile principles, which refers to team collaboration, product increments and process interactions to achieve goals. In the scrum method, the project will be divided into several stages, where each stage will produce the product used. The Scrum workflow consists of close collaboration between the development team and stakeholders with the product owner through continuous iteration of the system being developed. [10]. The steps involved in developing an inventory system using the scrum methodology are as follows:

## A. Product Backlog

The product backlog is the first step in the Scrum methodology. The product backlog consists of the tasks (tasks) of the system to be developed. These tasks can be in the form of functional, non-functional, enhancements, fixes, patches, ideas, or other requirements needed by the system. This stage produces the following activities.

#### B. Actor Identification

At this stage, identification of actors aims to identify users involved in the inventory system. The actors who have been identified can be seen in Figure 1. Use Case Diagram.

#### C. Identification of System Requirements

Identification of system requirements is a stage that is carried out to analyse what needs will be used in the system. Identification of system requirements produces SKPL Documents that contain general information about the system and what requirements will be used in the system.

The list of requirements needed by the system on the front-end can be seen in Table 1. List of Requirements for the Front-End section.

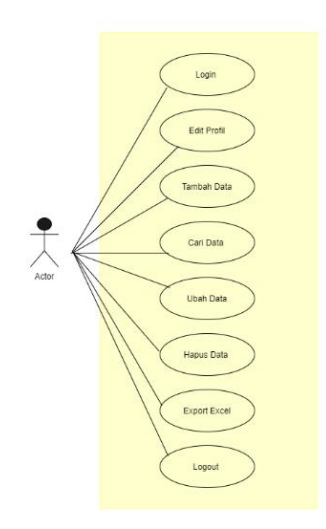

**Figure 1.** Use Case Diagram

**Table 1.** Front-End Requirements List

| No | <b>Backlog Item</b>                          |
|----|----------------------------------------------|
|    | User can see login page                      |
| 2  | User can see <i>dashboard</i> page           |
| 3  | User can see incoming data page              |
| 4  | User can see add incoming data page          |
| 5  | User can see edit incoming data page         |
| 6  | User can see outcoming data page             |
|    | <i>User</i> can see add outcoming data page  |
| 8  | User can see warehouse data page             |
| 9  | User can see add warehouse data page         |
| 10 | User can see <i>edit</i> warehouse data page |
|    | User can see profile page                    |

The list of requirements needed by the system on the backend can be seen in Table 2. List of Requirements for the Back-End section.

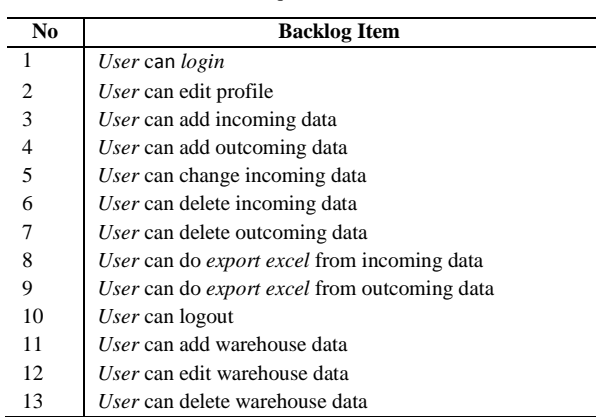

## **Table 2.** Back-End Requirements List

## D. *Sprint*

Sprint is the second stage after the product backlog. The sprint stage determines the time limit or estimated work with a product duration of one month or less, where there is a "Completed" increment process, which can be used and has the potential to be released. Sprints also have a consistent duration throughout the lifecycle during product development. The new sprint starts immediately after the previous sprint is finished. At this stage there are two activities, namely as follows::

## a. *Sprint Planning*

Sprint planning is the stage that is carried out after determining the product backlog compiled by the scrum team, which will hold a meeting at the beginning of each sprint to evaluate the product backlog, discuss the goals and missions of each feature. At this stage of the next scrum process, the stakeholders involved determine the time needed to complete each feature that you want to develop, which can be seen in the table below. Sprint planning on the front-end can be seen in Table 3. Sprint Planning on the Front-End.

**Table 3.** Front-End Sprint Planning

| N <sub>0</sub> | <b>Interfaces</b>        | <b>Estimated Works (Days)</b> |
|----------------|--------------------------|-------------------------------|
|                | Login page               |                               |
|                | Dashboard                |                               |
| 3              | Incoming data page       |                               |
|                | Add incoming data page   |                               |
| 5              | Edit incoming data page  |                               |
| 6              | Outcoming data page      |                               |
|                | Add outcoming data page  |                               |
|                | Warehouse data page      |                               |
| 9              | Add warehouse data page  |                               |
| 10             | Edit warehouse data page |                               |
|                | Profile page             |                               |

*Sprint planning* pada bagian *back*-*end* dapat dilihat pada Tabel 4. Sprint Planning bagian Back-End.

**Table 4.** Back-End Sprint Planning

| No             | <b>Interfaces</b>           | <b>Estimated Works (Days)</b> |
|----------------|-----------------------------|-------------------------------|
| 1              | Login                       |                               |
| $\mathfrak{2}$ | Profile setting             |                               |
| 3              | Add incoming data           |                               |
| 4              | Edit incoming data          |                               |
| 5              | Delete incoming data        |                               |
| 6              | Export excels from incoming |                               |
|                | data                        |                               |
|                | Add outcoming data          | 5                             |
| 8              | Delete outcoming data       |                               |
| 9              | excels<br>Export<br>from    | 5                             |
|                | outcoming data              |                               |
| 10             | Add warehouse data          | 5                             |
| 11             | Edit warehouse data         |                               |
| 12             | Delete warehouse data       |                               |
| 13             | Logout                      |                               |

# b. *Sprint Backlog*

At the design stage, the sprint backlog makes a list of needs that are a priority with a working time that has been determined by the stakeholders involved. This stage also completes the features that have been defined in the product backlog and sprint planning. In system development, sprints are divided into 4 sprints which can be seen in the pictures below. Sprint 1 consists of 6 jobs with a total estimated time of 5 days. The work of sprint 1 is to develop login display, profile settings display, create database, create website connection with database, login function, and profile setting function. The sprint backlog for sprint 1 can be seen in figure 2. Sprint 1.

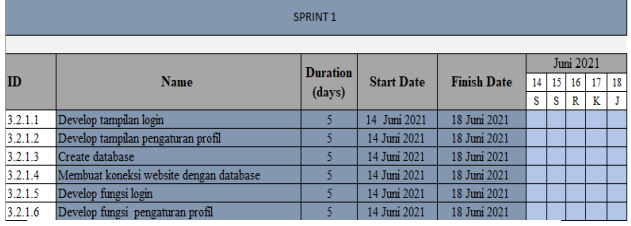

#### **Figure 2.** Sprint 1

Sprint 2 consists of 7 jobs with a total estimated time of 5 days. The work of sprint 2 is to develop the display of incoming goods, the display of adding incoming goods, the display of editing incoming goods, the function of adding incoming goods, the function of editing incoming goods, the function of removing incoming goods, and the export excel function of incoming goods. Sprint backlog for sprint 2 can be seen in Figure 3. Sprint 2

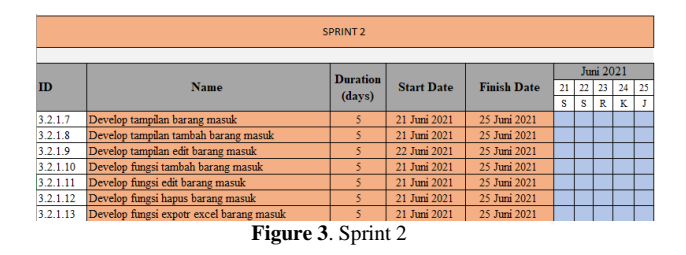

Sprint 3 consists of 7 jobs with a total estimated time of 5 days. The work of sprint 3 is to develop the display of outgoing goods, display of added goods out, display of destination WH data, function of adding goods out, function of deleting data of goods out, function of excel export of goods out, function of adding data of destination WH. The sprint backlog for sprint 3 can be seen in Figure 4. Sprint 3.

|          |                                           | <b>SPRINT 3</b> |                   |                    |                         |              |                 |                  |  |
|----------|-------------------------------------------|-----------------|-------------------|--------------------|-------------------------|--------------|-----------------|------------------|--|
|          |                                           | <b>Duration</b> |                   |                    |                         |              |                 | Juni - Juli 2021 |  |
| m        | <b>Name</b>                               | (days)          | <b>Start Date</b> | <b>Finish Date</b> | 28                      | 29           | 30 <sup>°</sup> |                  |  |
|          |                                           |                 | 28 Juni 2021      | 2 Juli 2021        | $\overline{\mathbf{s}}$ | $\mathbf{s}$ | $\mathbb{R}$    | K                |  |
| 3.2.1.14 | Develop tampilan barang keluar            |                 |                   |                    |                         |              |                 |                  |  |
| 3.2.1.15 | Develop tampilan tambah barang keluar     |                 | 28 Juni 2021      | 2 Juli 2021        |                         |              |                 |                  |  |
| 3.2.1.16 | Develop tampilan data WH Tujuan           |                 | 28 Juni 2021      | 2. Juli 2021       |                         |              |                 |                  |  |
| 3.2.1.17 | Develop fungsi tambah barang keluar       |                 | 28 Juni 2021      | 2 Juli 2021        |                         |              |                 |                  |  |
| 3.2.1.18 | Develop fungsi hapus data barang keluar   |                 | 28 Juni 2021      | 2 Juli 2021        |                         |              |                 |                  |  |
| 3.2.1.19 | Develop fungsi export excel barang keluar |                 | 28 Juni 2021      | 2 Juli 2021        |                         |              |                 |                  |  |
| 3.2.1.20 | Develop fungsi tambah data WH tujuan      |                 | 28 Juni 2021      | 2 Juli 2021        |                         |              |                 |                  |  |

**Figure 4.** Sprint 3

*Sprint 4* terdiri dari 7 pekerjaan dengan total estimasi waktu 5 hari. Pekerjaan dari *sprint 4* yaitu melakukan *develop* tampilan tambah data WH tujuan, tampilan *edit* data WH tujuan, tampilan *dashboard*, fungsi *edit* data WH tujuan, fungsi hapus data WH tujuan, fungsi *dashboard*, dan fungsi *logout*. *Sprint backlog* untuk *sprint 4* dapat dilihat pada Gambar 4. Sprint 4

|          |                                        | SPRINT 4        |                   |                                                                                                    |  |  |  |
|----------|----------------------------------------|-----------------|-------------------|----------------------------------------------------------------------------------------------------|--|--|--|
|          |                                        | <b>Duration</b> |                   |                                                                                                    |  |  |  |
| ID       | Name                                   | (days)          | <b>Start Date</b> | Juli 2021<br><b>Finish Date</b><br>9<br>8<br>6<br>$\mathbb{R}$<br>s.<br>K<br>s<br>9 Juli 2021<br>9 Juli 2021<br>9 Juli 2021 |  |  |  |
|          |                                        |                 |                   |                                                                                                    |  |  |  |
| 3.2.1.21 | Develop tampilan tambah data WH Tujuan |                 | 5 Juli 2021       |                                                                                                    |  |  |  |
| 3.2.1.22 | Develop tampilan edit data WH Tujuan   |                 | 5 Juli 2021       |                                                                                                    |  |  |  |
| 3.2.1.23 | Develop tampilan dashboard             | 5               | 5 Juli 2021       |                                                                                                    |  |  |  |
| 3.2.1.24 | Develop fungsi edit data WH Tujuan     |                 | 5 Juli 2021       | 9 Juli 2021                                                                                                    |  |  |  |
| 3.2.1.25 | Develop fungsi hapus data WH Tujuan    | ۲               | 5 Juli 2021       | 9 Juli 2021                                                                                                    |  |  |  |
| 3.2.1.26 | Develop fungsi dashboard               | K               | 5 Juli 2021       | 9 Juli 2021                                                                                                    |  |  |  |
| 3.2.1.27 | Develop fungsi logout                  | 5               | 5 Juli 2021       | 9 Juli 2021                                                                                                    |  |  |  |

**Figure 5.** Sprint 4

Sprint 5 and Sprint 6 consist of 3 jobs, 2 jobs are part of sprint 5 with an estimated processing time of 5 days and 1 job is part of sprint 6 with an estimated processing time of 5 days. The sprint backlog for sprint 5 and sprint 6 can be seen in Figure 5. Sprint 5 and Sprint 6

|                |                           |                 | <b>SPRINT 5</b>   |                    |    |                 |    |    |    |           |    |    |           |     |
|----------------|---------------------------|-----------------|-------------------|--------------------|----|-----------------|----|----|----|-----------|----|----|-----------|-----|
|                |                           |                 | SPRINT 6          |                    |    |                 |    |    |    |           |    |    |           |     |
|                |                           |                 |                   |                    |    |                 |    |    |    |           |    |    |           |     |
|                |                           | <b>Duration</b> |                   |                    |    |                 |    |    |    | Juli 2021 |    |    |           |     |
| $\overline{D}$ | <b>Name</b>               |                 | <b>Start Date</b> | <b>Finish Date</b> | 12 | 13 <sup>1</sup> | 14 | 15 | 16 | 19        | 20 | 21 | $22$   23 |     |
|                |                           | (days)          |                   |                    | s  | s               | R  | к  |    | s         | s  | R  | к         | . з |
| 4.1            | <b>Testing Website</b>    |                 | 12 Juli 2021      | 16 Juli 2021       |    |                 |    |    |    |           |    |    |           |     |
| 4.2            | Pembuatan dokumen testing |                 | 12 Juli 2021      | 16 Juli 2021       |    |                 |    |    |    |           |    |    |           |     |
| 43             | Perhaikan Bug             |                 | 19 Tuli 2021      | 23 Infi 2021       |    |                 |    |    |    |           |    |    |           |     |

**Figure 6.** Sprint 5 dan Sprint 6

# *Daily Scrum*

Daily scrum is a stage that is carried out after each sprint has been completed, which at this stage results in meeting activities. At this stage the aim is to see the progress of the system and report the features that have been completed in the sprint. At the end of this meeting activity, updates must be made at each completion time to find out the rest of the work carried out during the sprint process.

## *Sprint Review*

*\*

Sprint review is carried out at the end of each sprint to evaluate the results of each sprint that has been done. Evaluation can be done to review what has been completed in each sprint. Based on the evaluation results, the stakeholders involved can determine the next work based on the product backlog and sprint backlog.

### III. THE RESULT AND DISCUSSION

System implementation is a stage to build a system using a particular programming language. At this implementation stage, the development of the inventory system uses the CodeIgniter3 framework with the PHP programming language. The following is the result of the implementation of the database and inventory system features.

# **Database**

This inventory system is equipped with a MySQL relational database that functions to manage data. The design of the relational database can be seen in Figure 7. Relational Database

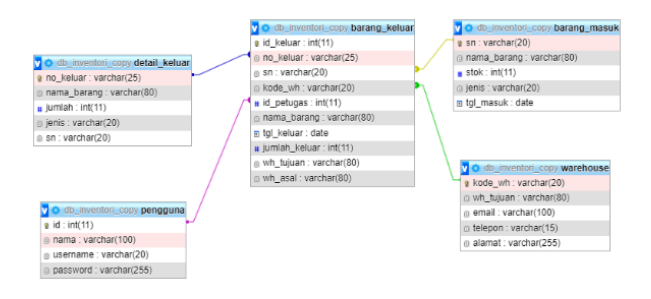

**Figure 7.** Relational Database

# **Login Page**

The login page is the initial page that is displayed when the user enters the inventory system. On the login page there is a username and password field that the user can input. If the username and password entered by the user are correct and the login function is executed, it will display the dashboard page. If the username and password entered by the user are incorrect or incorrect and the login function is executed, a notification will appear to fill in the correct or appropriate username and or password fields. The results of the implementation of the login page can be seen in Figure 8. Login page.

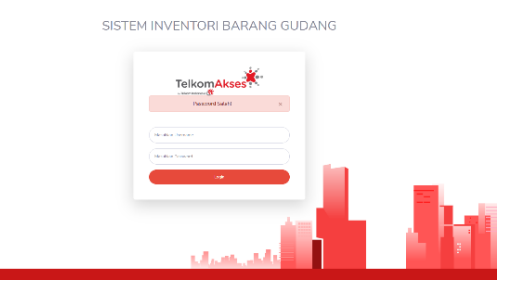

#### **Figure 8.** Login Page

#### **Dashboard Page**

The dashboard page is the main page that is displayed after the user has successfully logged in. This page contains information about the inventory of incoming goods and the number of outgoing goods. In this system there is a sidebar to direct the user to a certain page according to the chosen one. Dashboard page can be seen in Figure 9. Dashboard page.

|                                  | <b>Halaman Dashboard</b>                                                                    |                                                                                        |
|----------------------------------|---------------------------------------------------------------------------------------------|----------------------------------------------------------------------------------------|
| Telloomakses?                    | TOTAL ENGINEERING<br>CONSTRUCTS ENGINE NORTH<br>$\mathbb{R}$<br>e<br><b>MM</b><br>6<br>1044 | <b>TOTAL PROCESSING</b><br><b>CONTRACTOR ENGINEERING</b><br>$\exists$<br>自<br>215<br>5 |
| <b>B</b> Distance                |                                                                                             |                                                                                        |
| <b>Safe Annual</b>               | Scharan Data Barang Masak Por Tahun                                                         | Scharan Data Barang Kelaar Por Tahun                                                   |
| <b>Ill Severblack</b>            | $\overline{\phantom{aa}}$ is set                                                            | $\overline{\phantom{a}}$ and $\overline{\phantom{a}}$                                  |
| <b>In Georg Keller</b>           | ca-<br>600                                                                                  | 455<br>M3<br>13.3                                                                      |
| <b>STEP And Westmann America</b> | $\lambda$ Mi                                                                                | 115                                                                                    |
| <b>Modelland</b>                 | 158                                                                                         | $\sim$<br>1/3                                                                          |
| 2. Registery Folk                | 5.38                                                                                        | $\sim 3$                                                                               |
| <b>CO Legacy</b>                 | 158.                                                                                        | 1.8<br>$_{12}$                                                                         |
|                                  | $1.1 - 1.1$<br>2774<br>ALC:<br>200                                                          | $2 -$<br>2701<br>ALC:                                                                  |
|                                  |                                                                                             |                                                                                        |
|                                  |                                                                                             |                                                                                        |
|                                  |                                                                                             |                                                                                        |
|                                  |                                                                                             |                                                                                        |
|                                  |                                                                                             |                                                                                        |
|                                  |                                                                                             |                                                                                        |

**Figure 9.** Dashboard Page

In addition, there is a logout button on the sidebar that the user can use to log out when finished using the system. This logout button can be accessed on every page. If the user selects the logout button, a confirmation popup will appear to log out and the logout function will be executed as shown in Figure 10.

|                                                 |                              |                          | Logout | $\times$<br>Apalah anda ya'dır. T |             |               |                  |                 |
|-------------------------------------------------|------------------------------|--------------------------|--------|-----------------------------------|-------------|---------------|------------------|-----------------|
| TelkomAkser                                     | <b>B</b> Export Good         |                          |        |                                   |             |               | 4 Territori Data |                 |
|                                                 | Show 10 @ Militar            |                          |        |                                   | Table Va    |               | Searchi          |                 |
| the <b>Boothware</b>                            | No.                          | 11 Name Berang           |        |                                   |             | Tenggal Masuk | 11 Samtah        | Aku             |
| <b>Carlo Automotive</b><br><b>B</b> Serverbland | $\mathbf{r}$                 | ONT ZTE BASE             |        | 35147613                          | <b>CHIT</b> | 2021 10:01    | 74               | 20              |
| (b) Darking Kelland                             | $\mathcal{L}$                | ONT 2TE DOOR VILL        |        | <b>LEGIZIOSTIC</b>                | <b>DNT</b>  | 2021-10-22    | 251              | 20              |
| (f) Dets/Weeke are Tu zon.                      | $\sim$                       | ON LINGAWEI HIS BEATING. |        | 322223333                         | <b>CHI</b>  | 2010-02-18    | $\sim$           | 20              |
| PERSONAL                                        | $\overline{\phantom{a}}$     | ONT HEAVYE HIS 8745145   |        | 82002030                          | <b>CHIT</b> | 2021 10:09    | $\overline{z}$   | 20              |
| 3. Pencetarian Profil                           | n.                           | STR ZTE D10011320        |        | 12345                             | STD.        | 2022-07-22    | $-21$            | 20              |
| the Corporation                                 | ×                            | ONT 2TC PASSLARS         |        | 111939200                         | <b>CHIT</b> | 2022-08-06    | <b>SOS</b>       | 20              |
|                                                 | $\mathcal{F}$                | ONT FIREBLICHE HOLD CO.  |        | 10107019                          | <b>DNT</b>  | 2022-02-07    | anto             | 70              |
|                                                 | Standing 1 to 7 of 7 actions |                          |        |                                   |             |               |                  | Pressure 1 Next |
|                                                 |                              |                          |        |                                   |             |               |                  |                 |
|                                                 |                              |                          |        |                                   |             |               |                  |                 |
|                                                 |                              |                          |        |                                   |             |               |                  |                 |
|                                                 |                              |                          |        |                                   |             |               |                  |                 |

**Figure 10.** Popup Logout

# **Incoming Data Page**

Login page contains a list of incoming goods. On this page the user can search for data, export incoming goods with the excel file extension, add data, change data, and delete data. Incoming goods page can be seen in Figure 11.

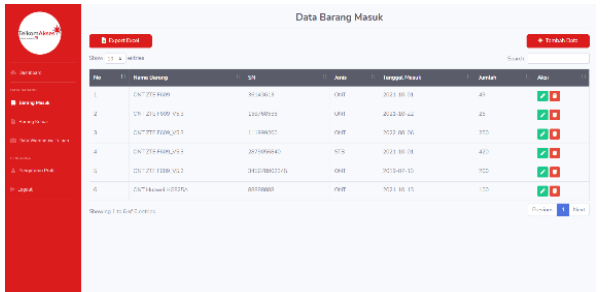

#### **Figure 11.** Incoming Data Page

In addition, there is a function to delete data. If the user selects the delete button, a confirmation popup will appear to delete the data. If the user chooses to delete data, the delete data function will be executed then the data will be deleted, and a notification popup will appear that the data has been successfully deleted which can be seen in Figure 12.

| TelcomAksay                              |      | <b>B</b> Export Fired       |                           |               |            |               | + Tembuh Data                            |  |  |
|------------------------------------------|------|-----------------------------|---------------------------|---------------|------------|---------------|------------------------------------------|--|--|
|                                          |      | Show libbic a lienters      |                           |               |            | Sconds:       |                                          |  |  |
| di Ordhiaid                              | No.T | Nama Barang                 |                           |               | ant Musuk  | <b>Jumlah</b> | Akaii                                    |  |  |
| tima padaret.                            | и    | ONE 278 FBOX                |                           |               | $-10-01$   | ы             | 73                                       |  |  |
| <b>E</b> Sarang Masoc<br>E. Harrim Kohaw | ٠    | ONE FIRE FORM VIEW          |                           |               | $-20/22$   | 291           | 70                                       |  |  |
| (III) They Wannston Tutzer               | a    | ONT HEAVEN HE B245H         | Apakah anda yakin?        |               | 00 13      | š             | 21                                       |  |  |
| <b><i>DISCOUNTY</i></b>                  | и    | ONT HUAWELFAS BRISH         | Dota barang akan dihapus. |               | 30.05      | s             | <b>ZE</b>                                |  |  |
| 2. Pergaturan Profit                     | ж    | STB ZTE BRROHLVZ.0          | Hapsan Datal              | <b>Cancel</b> | 00/22      | $\alpha$      | 70                                       |  |  |
| <sup>18</sup> Leon                       | в    | ECONOMIC STATES             |                           |               | $-000000$  | 300           | 78                                       |  |  |
|                                          | ٠    | ONY FIRED-ROME HOLD FAC     | 10107069                  | <b>DNT</b>    | 2023-02-07 | 1850          | 70                                       |  |  |
|                                          |      | Showing 1 to 7 of 7 entrico |                           |               |            |               | <b>Ticst</b><br>Provious<br>$\mathbf{I}$ |  |  |

**Figure 12.** Popup Delete Incoming Data

|                                             |                       |                             | Data Barang Masuk |               |                    |                    |  |  |
|---------------------------------------------|-----------------------|-----------------------------|-------------------|---------------|--------------------|--------------------|--|--|
| Telkom Akses                                |                       | <b>B</b> Export Excel       |                   | + Tempoh Onta |                    |                    |  |  |
|                                             | Show   10 y   entries |                             |                   |               | Bowell.            |                    |  |  |
| Illi Deifbrant                              | No                    | Nems Berang                 |                   | gal Masuk     | <b>Jumlah</b><br>m | Aksi               |  |  |
| <b>DRIA BARRAG</b><br><b>B</b> Garang-Masuk | ٠                     | <b>ONE ZIE FORE</b>         |                   | $-10.01$      | 34                 | 23                 |  |  |
| E Barra falser                              | z                     | ONT ZIE FEDS VS.            |                   | $-20 - 22$    | 25                 | 20                 |  |  |
| Data Wentssox Fasser                        | ۰                     | <b>ONTTRAWTHIGS</b>         | Data Barang       | 6-02-13       | w                  | 27                 |  |  |
| PINCORRE.                                   | ٠                     | <b>CONTINUOVATION</b>       | Berhasil dihapus! | $-10.06$      |                    | 73                 |  |  |
| 2. Viceprison Perk                          | s.                    | <b>BTH 2TH RIGGS - 57</b>   | $_{\rm ox}$       | 107/23        | <b>BY</b>          | 73                 |  |  |
| to Linkel                                   | ×                     | CATEZIE F608, VILL          | 11100000<br>DNT   | 2022-08-09    | 3000               | 78                 |  |  |
|                                             |                       | Showing 1 to 6 of 6 setting |                   |               |                    | Hest.<br>Persison. |  |  |

**Figure 13.** Popup Delete Incoming Data (2)

## **Add Incoming Data Page**

Add incoming data page is the page used to add incoming goods data. On this page there is a form for adding goods, where the user is asked to input data in each field. If there is one and or all fields are empty, then the function of adding incoming goods data will not be executed and a notification will appear to fill the empty field. The page for adding incoming goods data can be seen in Figure 14.

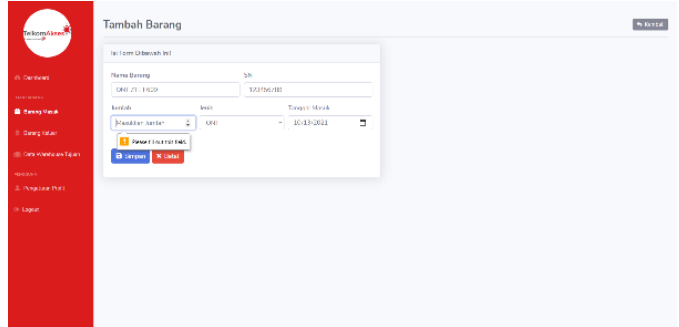

### **Figure 14.** Add Incoming Data Page

On this page there is a function to save data. If the user selects the save button, the data save function will be executed then the data will be saved, and a popup notification will appear that the data is successful which can be seen in Figure 15.

|                                               |                   |                            |                                       | <b>Data Barang Masuk</b> |               |              |                          |
|-----------------------------------------------|-------------------|----------------------------|---------------------------------------|--------------------------|---------------|--------------|--------------------------|
| Telcom Akses                                  |                   | <b>B</b> Export Excel      |                                       | + Tempor Date            |               |              |                          |
|                                               | Show to a entries |                            |                                       |                          |               | South        |                          |
| Illi Dedivised                                | $N$               | Nama Barang                |                                       |                          | ggal. Manuk   | Introductor. | Akul                     |
| <b>DISK BRIDGE</b><br><b>B</b> Starsing Masuk | ×                 | <b>CHEZIC FEDS</b>         |                                       |                          | $7 - 70 - 01$ | 38           | 20                       |
| <b>E. Barris Folger</b>                       | и                 | <b>ONT ZTC F609 VSD</b>    |                                       |                          | $2 - 20$ 22   | 23           | 20                       |
| (P) Data Warehouse Tusser                     | ×                 | <b>CNY-EMMATISTIC</b>      | Data Barang<br>Berhasil citambahkani. |                          | Highly 171    | w            | 20                       |
| emitting.                                     | u                 | <b>CHIT HOWARTS ROBS</b>   |                                       |                          | $11-10-05$    | ×            | <b>ZE</b>                |
| 2. Permitten Print                            | s                 | <b>STR 2TF BERRH V2</b>    | $_{\rm{oc}}$                          |                          | $13 - 07/22$  | 33           | 78                       |
| <b>St. Linkel</b>                             | ×                 | ONT 7TE FB09, VS3          | 111000200                             | <b>DIGE</b>              | 2023-08-08    | 3901         | 73                       |
|                                               | $\overline{z}$    | ONT ZTE F609 VS3           | 2879056840                            | <b>STE</b>               | 2021-10-01    | 200          | 78                       |
|                                               |                   | Showing 1 to 2 of Zweiter. |                                       |                          |               |              | Frenose 1<br><b>Mext</b> |

**Figure 15.** Popup Add Incoming Data Page

In addition, there is a check if the user inputs the SN data that has been registered on the incoming goods, a popup confirmation of the data failed to add will appear which can be seen in Figure 16.

|                                               | <b>Data Barang Masuk</b> |                           |                     |                        |               |                |      |  |  |  |  |  |  |  |
|-----------------------------------------------|--------------------------|---------------------------|---------------------|------------------------|---------------|----------------|------|--|--|--|--|--|--|--|
| <b>TelkomAkses</b>                            | Show 10: a lectors.      | <b>B</b> Export Exter     |                     | + Tentah Data<br>SHAHH |               |                |      |  |  |  |  |  |  |  |
| C Onlibooti                                   | No                       | Nama Barang               |                     |                        | qual Massis   | Arristo N<br>m | Aksi |  |  |  |  |  |  |  |
| <b>Daniel Anderson</b><br><b>B</b> Berry Haus | ٠                        | ONT ZTE FROM              |                     |                        | $1 - 10.01$   | 34             | 23   |  |  |  |  |  |  |  |
| <b>Il Savo Arbar</b>                          | ٠                        | <b>DALLTH HUN VS.</b>     |                     |                        | $(1-10-39)$   | 36             | 70   |  |  |  |  |  |  |  |
| (S) Date Werehrman Tukers                     | ٠                        | <b>TIME HEIAWAI HOLE</b>  | Gagal Menambahkan   |                        | $1 - 02 - 13$ | ×              | 73   |  |  |  |  |  |  |  |
| <b>PERSONAL</b>                               | ٠                        | <b>ONT FIU/WEI HS E</b>   | SN Sudah Terdaftar! |                        | (1, 30, 05)   | ٠              | 70   |  |  |  |  |  |  |  |
| & Permission Politi                           | э                        | STIL 73E BBGGH V2         | ox.                 |                        | (2) 07-22     | <b>BE</b>      | 20   |  |  |  |  |  |  |  |
| in Lisent                                     | m.                       | <b>DIVILITE FROM VIAT</b> | <b>LLIUSSON</b>     | <b>MEE</b>             | 4922 00:00    | 300-           | 73   |  |  |  |  |  |  |  |
|                                               | ×                        | ONT FREEBIOME HOSPITC.    | 10107099            | ONT.                   | 2023-02-07    | <b>EBSQ</b>    | 78   |  |  |  |  |  |  |  |

**Figure 16.** Popup Failed to Add Incoming Data

# **Edit Outcoming Data Page**

Edit Outcoming data page is a page that is used to make changes to incoming goods data. On this page there is an item edit form, where the user can input the data, they want to edit in an existing field. If any and or all fields are deleted and not re-entered, then the edit function will not be executed, and a notification will appear to fill in the empty fields. The incoming goods edit page can be seen in Figure 17. The Incoming Goods Edit page.

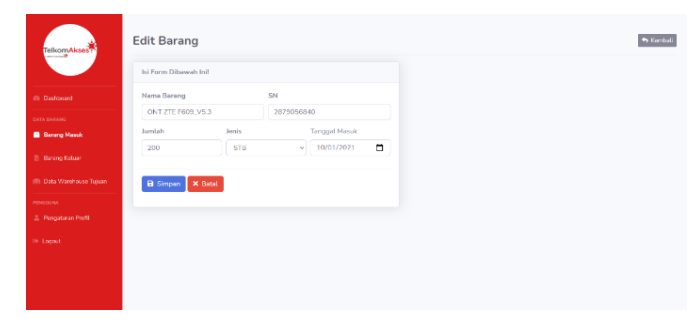

## **Figure 17.** Edit Incoming Data Page

## **Outcoming Data Page**

Outcoming data page contains a list of outgoing goods. On this page the user can search for data, export goods out with the excel file extension, add data, and delete data. Outgoing goods page can be seen in Figure 18. Outgoing Goods page.

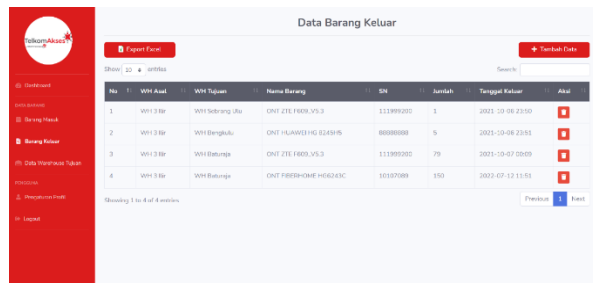

**Figure 18.** Outcoming data page

In addition, there is a function to delete data. If the user selects the delete button, a confirmation popup will appear to delete the data. If the user chooses to delete data, the delete data function will be executed then the data will be deleted, and a popup notification will appear that the data has been successfully deleted which can be seen in Figures 19 and 20.

| TelkomAkses                             |    | Export Faset            |              |                             |            | + Torrad Bata |                       |                 |  |  |
|-----------------------------------------|----|-------------------------|--------------|-----------------------------|------------|---------------|-----------------------|-----------------|--|--|
|                                         |    | Show 19 a center        |              |                             |            |               | <b>Search</b>         |                 |  |  |
| ey missinger.                           | No | WH Asat<br>$\mathbb{R}$ | WH           |                             |            | <b>Juntab</b> | <b>Tanggal Kelsar</b> | Akst            |  |  |
| current and services.<br>El Genno Masin | ٠  | WHitner.                | $^{56}$      | ٠                           | <b>HIS</b> |               | 2011-10-06 23:50      | o               |  |  |
| <b>B</b> Benry Kalser                   | ы  | WHITE                   | <b>SAN</b>   |                             |            | ×             | 2021 10:06 22:51      | п               |  |  |
| (f) Octa Visningua Taken                | ٠  | <b>WHITE</b>            | <b>Lists</b> | Apakah anda yakin?          | $\alpha$   | 25            | 2021-10-07-00-20      | o               |  |  |
| <b>PROGRESS</b>                         | ٠  | <b>WHYRE</b>            | w            | Data barang akan dihapus    |            | 1843          | 2022-07-12 11:51      | п               |  |  |
| 2. Pergaturun Profit                    |    | Showing Lin Act Avenue  |              | <b>Hapas Data</b><br>Cancel |            |               |                       | Pinklus 15 Fers |  |  |
| in Lamb                                 |    |                         |              |                             |            |               |                       |                 |  |  |

**Figure 19.** Popup Delete Outcoming Data

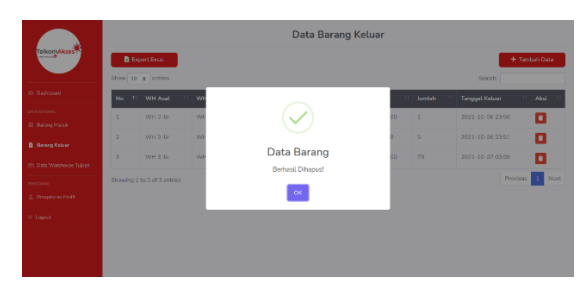

**Figure 20.** Popup Delete Outcoming Data (2)

## **Add Outcoming Data Page**

Add outcoming data page is a page that is used to add outgoing goods data. On this page there is a form for adding goods, where the user is asked to input data in each field. If there is one and or all fields are empty, then the function of adding outgoing goods data will not be executed and a notification will appear to fill the empty field. The page for adding out goods data can be seen in Figure 21.

| TelkomAkses                     | Tambah Barang Keluar        |                           |                            |    |                       |        | * Kenkell    |
|---------------------------------|-----------------------------|---------------------------|----------------------------|----|-----------------------|--------|--------------|
|                                 | Isi Ferm Dibawah Init       |                           |                            |    |                       |        |              |
| <b>B</b> Delbert                | Tempgel Keluer              |                           |                            |    |                       |        |              |
| <b>DATA BARANE</b>              | п<br>mm/dd/ysty.            |                           |                            |    |                       |        |              |
| <b>B</b> Remig House            | WH Tojuan<br>Pith WH Tujuan | $\mathbf{v} = \mathbf{X}$ | Nema Bening<br>Pith Barang | SN | $v$ Piih SN<br>$\vee$ | Jumlah | $\mathbf{a}$ |
| <b>B</b> Barang Keluar          |                             |                           |                            |    |                       |        | Simpan       |
| <b>III</b> David Westman Tipper |                             |                           |                            |    |                       |        |              |
| <b>DESECURAL</b>                |                             |                           |                            |    |                       |        |              |
| 2. Peopticon Profit             |                             |                           |                            |    |                       |        |              |
| <sup>(b)</sup> logout           |                             |                           |                            |    |                       |        |              |
|                                 |                             |                           |                            |    |                       |        |              |
|                                 |                             |                           |                            |    |                       |        |              |
|                                 |                             |                           |                            |    |                       |        |              |
|                                 |                             |                           |                            |    |                       |        |              |

**Figure 21.** Add Outcoming Data Page

On this page there is a function to store outgoing goods data. If the user selects the save button, the function of adding outgoing goods data will be executed then the outgoing goods data will be stored and the current incoming goods data will be reduced according to the number of outgoing goods. Then a popup notification will appear that the data has been successfully added which can be seen in Figure 22.

|                             | Data Barang Keluar |                             |    |                       |               |        |                               |  |  |
|-----------------------------|--------------------|-----------------------------|----|-----------------------|---------------|--------|-------------------------------|--|--|
| Telkom Akses                |                    | <b>B</b> Export Excel.      |    |                       | + Tambah Data |        |                               |  |  |
|                             |                    | Show in a entries           |    |                       |               |        | Search:                       |  |  |
| @ Dashboard                 | <br>No.            | WH Asal                     | WH |                       |               | Jumlah | <b>Tanggal Keluar</b><br>Aksi |  |  |
| <b>DISTA GARANS</b>         | ٠                  | WHITE                       | WH |                       |               | п      | о<br>2021-10-06 23h0          |  |  |
| <b>El Brong Maute</b>       | $\overline{2}$     | WH 3 life                   | WH |                       |               | 8      | o<br>2021-10-06 23 51         |  |  |
| <b>B</b> Benny Kelser       | $\overline{a}$     | WHITE.                      | WH |                       |               | 79     | 2021-10-07 00:09              |  |  |
| City Data Warehouse Tukeon  |                    |                             |    | Data Barang           |               |        | 0                             |  |  |
| <b>PONSOURA</b>             | л                  | WH 3 lir                    | WE | Berhasil Ditambahkan! | 140           | 80     | п<br>$2021 - 10 - 18$         |  |  |
| <b>E. Pengaturan Profit</b> |                    | Showing 1 to 4 of 4 entries |    | $_{\alpha}$           |               |        | Previous 1 Next               |  |  |
| <sup>(ii)</sup> Logoal      |                    |                             |    |                       |               |        |                               |  |  |
|                             |                    |                             |    |                       |               |        |                               |  |  |
|                             |                    |                             |    |                       |               |        |                               |  |  |
|                             |                    |                             |    |                       |               |        |                               |  |  |
|                             |                    |                             |    |                       |               |        |                               |  |  |

**Figure 22.** Popup Save Outcoming Data

# **Warehouse Data Page**

The destination data warehouse page contains a list of destination warehouses. On this page the user can search for data, add data, modify data, and delete data. The destination data warehouse page can be seen in Figure 23. Data Warehouse page.

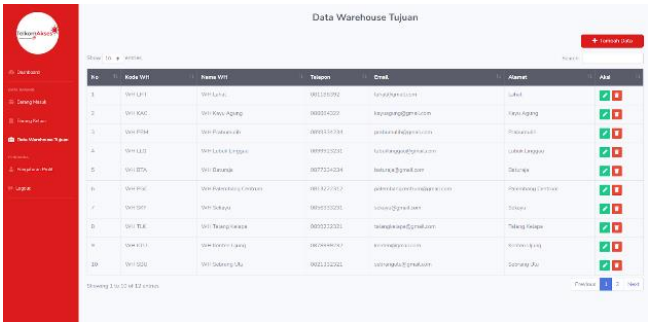

## **Figure 23. Warehouse Data Page**

In addition, there is a function to delete data. If the user selects the delete button, a confirmation popup will appear to delete the data. If the user chooses to delete data, the delete data function will be executed then the data will be deleted, and a popup notification will appear that the data has been successfully deleted which can be seen in Figures 24 and 25.

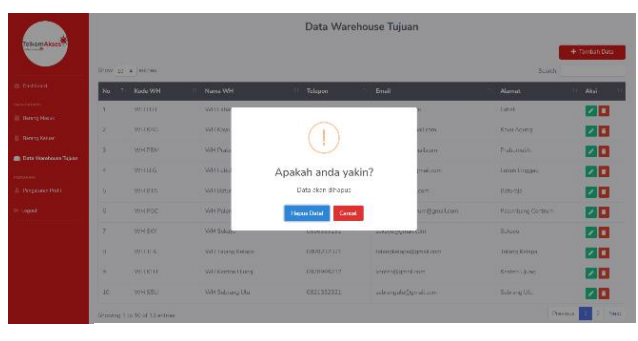

**Figure 24. Popup delete Warehouse Data**

|                                     |       |                                |                         |                  | Data Warehouse Tujuan  |                          |                                   |
|-------------------------------------|-------|--------------------------------|-------------------------|------------------|------------------------|--------------------------|-----------------------------------|
| TelsomAkses                         |       | Show 10 z armas                |                         |                  |                        | Spirth.                  | + Tarriboh Data                   |
| (I) Debbased                        | Nu.   | Kode WH<br><b>ILL</b>          | Nama WH                 | Telapon          | <b>Zmaß</b>            | Alamst                   | Aka)                              |
| <b>AFAN ENFIRM</b><br>E Desig Vandi | ы     | WHIHT                          | WITCHH                  | <b>INTERNET</b>  | <b>Saudbonations</b>   | <b>Target</b>            | 23                                |
| <b>B. Being Kelser</b>              | ٠     | <b>WHIGH</b>                   | <b>WHIGHI</b>           |                  | <b>CETH</b>            | <b>Keizd Against</b>     | 70                                |
| <b>B</b> DetailWendocker Tokan      | ٠     | <b>AVOIDED</b>                 | <b>VOLDOM</b>           |                  | <b>GENERA</b>          | <b>THIRLINGS</b>         | 70                                |
| <b>HALLALL</b>                      | ٠     | <b>WHILD</b>                   | <b>VARELAGUA</b>        | Data Warehouse   | ATLC: NO               | Liquit Lingging          | 70                                |
| <b>Il Hegatien Pett</b>             | ×     | <b>WHELE</b>                   | WIT BAG                 | Uerhaut dibaput! |                        | <b>Hallana</b>           | 70                                |
| <b>Dr. Lagast</b>                   | ٠     | WHITCH                         | WHITEHT                 | $_{\infty}$      | <b>Hilbard</b>         | <b>Talamising Cermum</b> | 71                                |
|                                     | ۰     | WHICH                          | WH Sake                 |                  |                        | Sikopy                   | 71                                |
|                                     | ٠     | <b>WHEER</b>                   | <b>WILTAINIQ Ketusa</b> | 000032521        | talungkelapettamai.com | <b>Teleng Celana</b>     | 71                                |
|                                     | ٠     | WHATH.                         | WH American Hours       | 0020109232       | <b>SelAr@gitalion</b>  | Kenten (Euro)            | 70                                |
|                                     | $-10$ | WH58U                          | WH Selection UN         | 0021332121       | sitionautiquation      | Subsing Ob.              | 71                                |
|                                     |       | Showing 1 to 10 of 12 million. |                         |                  |                        |                          | $2.1$ Non<br><b>Massima</b><br>×. |

**Figure 25. Popup Hapus Data Warehouse Tujuan (2)**

# **Add Warehouse Data Page**

Add warehouse data page is a page that is used to add a data warehouse destination. On this page there is a form for adding data, where the user is asked to input data in each field. If one and or all fields are empty, the added data warehouse function will not be executed, and a notification will appear to fill in the empty fields. The page for adding incoming goods data can be seen in Figure 26. The Add Data Warehouse page.

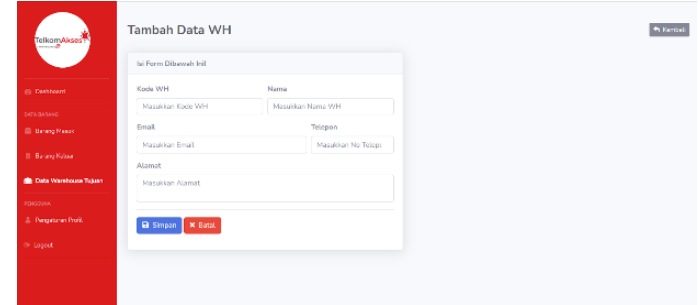

#### **Figure 26. Add Warehouse data page**

On this page there is a function to save data. If the user selects the save button, the data save function will be executed then the data will be saved, and a popup notification will appear that the data has been successfully added which can be seen in Figure 27.

| NikomAkoaz                                         | Data Warehouse Tujuan<br>+ Tambah Data |                                      |                              |                       |                                |                       |                         |                                            |  |  |
|----------------------------------------------------|----------------------------------------|--------------------------------------|------------------------------|-----------------------|--------------------------------|-----------------------|-------------------------|--------------------------------------------|--|--|
| its third-car                                      | Ma <sup>2</sup>                        | Showlight a larence<br>FL Kinde Whit | Name WILL                    | Telepon               | Deal.                          |                       | Seedy.<br><b>Alanat</b> | Akas:                                      |  |  |
| <b>ATTLEMENT</b>                                   | ٠                                      | <b>MOLLETT</b>                       | Writerer                     | THITINITIE            | <b>LENGTHERETTEL</b>           |                       | <b>Catel</b>            | 23                                         |  |  |
| III. Through Maratti.                              | ٠                                      | <b>WHERE</b>                         | <b>WILKAUS</b>               |                       |                                | <b>Street</b>         | <b>Resultations</b>     | 20                                         |  |  |
| <b>E. Delay District</b>                           | ٠                                      | <b>VAN POINT</b>                     | <b>WHITER</b>                |                       |                                | $0 -$                 | Preferrezen             | 70                                         |  |  |
| <b>ID</b> Oats Westman Telegr<br><b>STATISTICS</b> | ٠                                      | <b>WHILE</b>                         | <b>PITE LIANS</b>            | Data Warehouse        |                                | 42,000                | <b>United Stropped</b>  | 78                                         |  |  |
| 5. Pergerosa Politi                                | ٠                                      | ANTI ITEL                            | <b>MAILBURN</b>              | Berhaul ditembatiken! |                                | ٠                     | <b>Billian</b>          | 70                                         |  |  |
| <b>P. Grand</b>                                    | ٠                                      | <b>VAN BOC</b>                       | <b>WHITERS</b>               |                       |                                | <b>High-Alexandre</b> | <b>FARMERS COMPANY</b>  | 23                                         |  |  |
|                                                    | ٠                                      | <b>WHISEF</b>                        | <b>WHITE</b>                 | $\alpha$              |                                |                       | Solden                  | 215                                        |  |  |
|                                                    | ٠                                      | WHY.E.                               | <b>WHY Today of Research</b> | DENNINGS IN           | <b>Talangkettsveltgesklunn</b> |                       | <b>Lingkow</b>          | 20                                         |  |  |
|                                                    | ٠                                      | <b>WHEEL</b>                         | WIN KANSING LIANS            | <b>BETHHIR232</b>     | <b>ASSESSMENTALISM</b>         |                       | <b>Kirrentijana</b>     | 70                                         |  |  |
|                                                    | w                                      | VAH SUU                              | WHISKIING WA                 | 10221332521<br>$\sim$ | ashfull space 2 hp me is curry |                       | <b>Saldwrights</b>      | 20                                         |  |  |
|                                                    |                                        | Memory 1 to 10-cf 13 entries.        |                              |                       |                                |                       |                         | $-1$ <i>time</i> .<br><b>Brevious</b><br>× |  |  |

**Figure 27.** Popup Save Warehouse Data

# **Edit Warehouse Data Page**

Edit Warehouse Data Page is a page that is used to modify the destination data warehouse data. On this page there is a data warehouse edit form, where users can input the data, they want to edit in the existing fields. If any and or all fields are deleted and not re-entered, then the edit function will not be executed, and a notification will appear to fill in the empty fields. The data warehouse edit page can be seen in Figure 28. Data Warehouse Edit page.

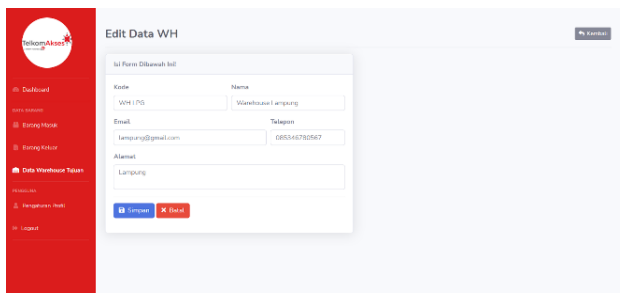

**Figure 28.** Edit Warehouse Data Page

On this page there is a function to save data. If the user selects the save button, then the data change function will be executed then the data will be saved, and a popup notification will appear that the data has been successfully changed which can be seen in Figure 29.

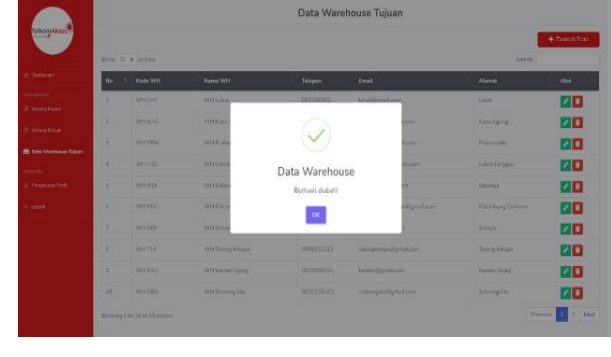

**Figure 29.** Popup Save Edit Warehouse Data

#### **Profile page**

Profile page used to change the username and password owned by the user. The profile settings page can be seen in Figure 30. Profile Settings page.

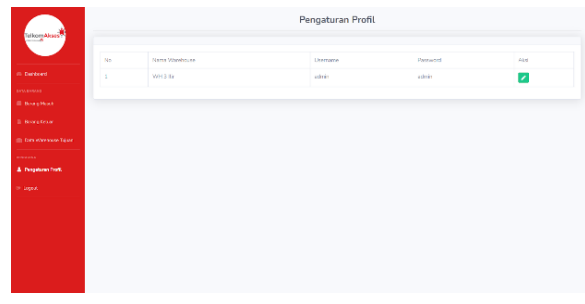

**Figure 30.** Profile Page

## **Test Result**

After implementing or developing an inventory system, testing the system is carried out to find out whether the features in the system are in accordance with the initial design and desired needs. Testing this system using the Black-Box Testing method, where this method is a testing method used to test the functionality of the system. The results of system testing can be seen in Table 5. Test Results.

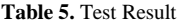

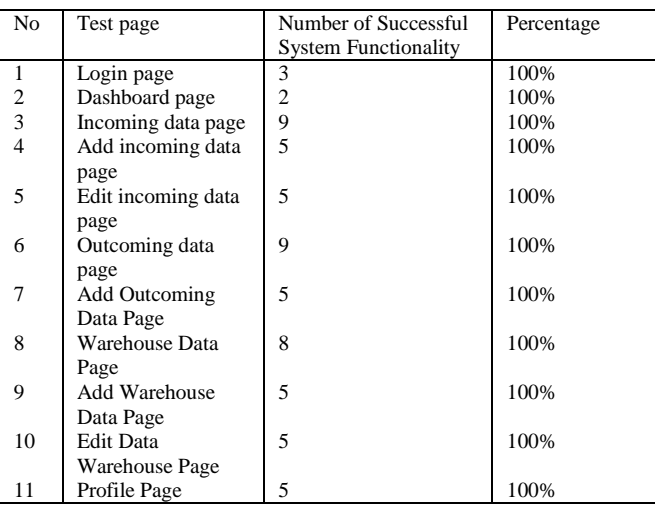

# IV.CONCLUSIONS

Based on the practical work that has been carried out, it can be concluded that:

- 1. Warehouse Inventory System is a web-based inventory system that can be used by users to collect data on incoming and outgoing goods in real time.
- 2. Development of this inventory system uses the CodeIgniter 3 framework with the PHP programming language and uses the Scrum methodology.
- 3. Based on the results of the evaluation of testing using the black box testing method on the system in accordance with the initial design and desired needs.

# V. SUGGESTION

The application can be further developed to be able to monitor goods every month and year, and can be integrated with several warehouses or Telkom offices throughout the province of Indonesia.

## **REFERENCES**

- [1] M. R. Yanuarsyah, M. Muhaqiqin, and ..., "Arsitektur Informasi Pada Sistem Pengelolaan Persediaan Barang (Studi Kasus: Upt Puskesmas Rawat Inap Pardasuka Pringsewu)," *J. Teknol. dan …*, vol. 2, no. 2, pp. 61– 68, 2021.
- [2] I. F. Ashari, "Implementation of Cyber-Physical-Social System Based on Service Oriented Architecture in Smart Tourism Case Study : Bandung Natural Tourism," *J. Appl. Informatics Comput.*, vol. 4, no. 1, pp. 66–73, 2020.
- [3] T. Iqbal, D. Aprizal, and M. Wali, "Aplikasi Manajemen Persediaan Barang Berbasis Economic Order Quantity (EOQ)," *J. JTIK (Jurnal Teknol. Inf. dan Komunikasi)*, vol. 1, no. 1, p. 48, 2017, doi: 10.35870/jtik.v1i1.33.
- [4] M. Muller, *Essentials of Business*, no. October. 2003.
- [5] H. Agusvianto, "Sistem Informasi Inventori Gudang Untuk Mengontrol Persediaan Barang Pada Gudang Studi Kasus : PT.Alaisys Sidoarjo," *J. Inf. Eng. Educ. Technol.*, vol. 1, no. 1, p. 40, 2017, doi: 10.26740/jieet.v1n1.p40-46.
- [6] F. Ayu and N. Permatasari, "perancangan sistem informasi pengolahan data praktek kerja lapangan (pkl) pada devisi humas pt. Pegadaian," vol. 2, no. 2, pp. 12–26, 2018.
- [7] S. Mahmuda, A. Sucipto, and S. Setiawansyah, "Pengembangan Sistem Informasi Pengolahan Data Tunjangan Karyawan Bulog (TKB)(Studi Kasus: Perum Bulog Divisi Regional Lampung)," *J. Ilm. Sist. Inf. Akunt.*, vol. 1, no. 1, pp. 14–23, 2021.
- [8] O. P. Sanchez, M. A. Terlizzi, and H. R. de O. C. de Moraes, "Cost and time project management success factors for information systems development projects,"

*Int. J. Proj. Manag.*, vol. 35, no. 8, pp. 1608–1626, 2017, doi: 10.1016/j.ijproman.2017.09.007.

- [9] F. Hayat, A. U. Rehman, K. S. Arif, K. Wahab, and M. Abbas, "The Influence of Agile Methodology (Scrum) on Software Project Management," *Proc. - 20th IEEE/ACIS Int. Conf. Softw. Eng. Artif. Intell. Netw. Parallel/Distributed Comput. SNPD 2019*, pp. 145– 149, 2019, doi: 10.1109/SNPD.2019.8935813.
- [10] A. Srivastava, S. Bhardwaj, and S. Sawaswat, "SCRUM Model for Agile Methodology," *Int. Conf. Comput. Commun. Autom.*, pp. 1–6, 2017.